# Uživatelský manuál

22PFS5403 22PFT5403

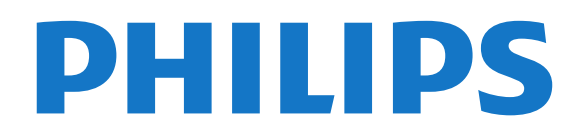

## Obsah

#### [1 Získat podporu](#page-2-0)*[3](#page-2-0)*

- [1.1 Identifikujte a zaregistrujte svůj televizor](#page-2-1)*[3](#page-2-1)*
- [1.2 Nápověda televizoru a uživatelská příručka](#page-2-2)*[3](#page-2-2)*
- [1.3 Online nápověda a uživatelská příručka](#page-2-3)*[3](#page-2-3)*
- [1.4 Péče o zákazníky / Opravy](#page-2-4)*[3](#page-2-4)*

#### [2 Software](#page--1-0)*[5](#page--1-0)*

- [2.1 Aktualizace softwaru](#page--1-1)*[5](#page--1-1)*
- [2.2 Verze softwaru](#page--1-2)*[5](#page--1-2)*

#### [3 Rychlý průvodce](#page--1-0)*[6](#page--1-0)*

- [3.1 Dálkový ovladač](#page--1-1)*[6](#page--1-1)*
- [3.2 Infračervený snímač](#page--1-3)*[7](#page--1-3)*
- [3.3 Joystick Místní ovládání \(pokud je k dispozici\)](#page--1-4) *7*

#### [4 Instalace](#page--1-0)*[9](#page--1-0)*

- [4.1 Přečtěte si bezpečnostní pokyny](#page--1-1)*[9](#page--1-1)*
- [4.2 Umístění televize](#page--1-5)*[9](#page--1-5)*
- [4.3 Zapnutí televizoru](#page--1-6)*[11](#page--1-6)*

#### [5 Připojení](#page--1-0)*[13](#page--1-0)*

- [5.1 Průvodce možnostmi připojení](#page--1-1)*[13](#page--1-1)*
- [5.2 Anténa](#page--1-7)
- [5.3 Satelit \(pokud je k dispozici\)](#page--1-8)*[13](#page--1-8)*
- [5.4 Video zařízení](#page--1-9) *[14](#page--1-9)*
- [5.5 Audio zařízení](#page--1-10) *[16](#page--1-10)* [5.6 Počítač](#page--1-11)*[17](#page--1-11)*
- [5.7 CAM s kartou Smart Card CI+](#page--1-5)*[18](#page--1-5)*
- [5.8 Zařízení USB](#page--1-12)*[18](#page--1-12)*
- [5.9 Síť služby Freeview \(Port sítě je k dispozici pouze](#page--1-13) [pro modely z Velké Británie\)](#page--1-13)*[19](#page--1-13)*

#### [6 Přepínání zdroje](#page--1-0)*[21](#page--1-0)*

- [6.1 Seznam zdrojů](#page--1-1)*[21](#page--1-1)*
- [6.2 Přejmenování zařízení](#page--1-14)*[21](#page--1-14)*

#### [7 Kanály](#page--1-0)*[22](#page--1-0)*

[7.1 Informace o kanálech a přepínání kanálů](#page--1-1)*[22](#page--1-1)* [7.2 Instalace kanálu](#page--1-15)*[22](#page--1-15)* [7.3 Seznam kanálů](#page--1-16)*[28](#page--1-16)* [7.4 Výběr filtru kanálů](#page--1-17)*[29](#page--1-17)* [7.5 Oblíbené kanály](#page--1-18)

#### [8 Televizní průvodce](#page--1-0)*[31](#page--1-0)*

- [8.1 Co potřebujete](#page--1-1)*[31](#page--1-1)*
- [8.2 Používání TV průvodce](#page--1-19)*[31](#page--1-19)*

#### [9 Pozastavení televize a nahrávání](#page--1-0)*[33](#page--1-0)*

- [9.1 Co potřebujete](#page--1-20)*[33](#page--1-20)*
- [9.2 Nahrávání](#page--1-21)*[33](#page--1-21)*
- [9.3 Pozastavení televizního vysílání](#page--1-22)*[34](#page--1-22)*

#### [10 Videa, fotografie a hudba](#page--1-0)*[36](#page--1-0)*

- [10.1 Z připojení USB](#page--1-20)*[36](#page--1-20)*
- [10.2 Fotografie](#page--1-23)*[36](#page--1-23)*
- [10.3 Videa](#page--1-10)*[36](#page--1-10)* [10.4 Hudba](#page--1-24)*[37](#page--1-24)*
- 

#### [11 Otevření Nabídek nastavení televizoru](#page--1-0) *[38](#page--1-0)*

- [11.1 Přehled Domovské nabídky](#page--1-20)*[38](#page--1-20)*
- [11.2 Nabídka Nástroje](#page--1-25)*[38](#page--1-25)*
- [11.3 Rychlá nastavení a Všechna nastavení](#page--1-26)*[38](#page--1-26)*
- [11.4 Všechna nastavení](#page--1-27)*[38](#page--1-27)*
- [12 Ochrana životního prostředí](#page--1-0)*[46](#page--1-0)*
- [12.1 Energetický štítek EU](#page--1-20)*[46](#page--1-20)*
- [12.2 Likvidace produktu](#page--1-28)*[46](#page--1-28)*

#### [13 Vlastnosti](#page--1-0)*[47](#page--1-0)*

- [13.1 Napájení \(pro modely řady 4503, 5303, 5503, 5603,](#page--1-1)<br>5703) 47
- [5703\)](#page--1-1)*[47](#page--1-1)*
- [13.2 Napájení \(pro modely řady 5403\)](#page--1-23)*[47](#page--1-23)*
- [13.3 Příjem](#page--1-29)*[47](#page--1-29)*
- [13.4 Rozlišení displeje](#page--1-30)*[47](#page--1-30)*
- [13.5 Rozlišení vstupu obrazu:](#page--1-31)*[48](#page--1-31)*
- [13.6 Zvuk](#page--1-32)*[48](#page--1-32)* [13.7 Multimédia](#page--1-9)*[48](#page--1-9)*
- [13.8 Možnosti připojení](#page--1-33)*[49](#page--1-33)*

#### [14 Odstraňování problémů](#page--1-0)*[50](#page--1-0)*

- [14.1 Tipy](#page--1-20)*[50](#page--1-20)*
- [14.2 Zapnutí](#page--1-34)*[50](#page--1-34)*
- [14.3 Dálkový ovladač](#page--1-35)*[50](#page--1-35)*
- [14.4 Kanály](#page--1-4)*[51](#page--1-4)*
- [14.5 Obraz](#page--1-36)*[51](#page--1-36)*
- [14.6 Zvuk](#page--1-37) [14.7 Rozhraní HDMI](#page--1-38)*[51](#page--1-38)*
- [14.8 USB](#page--1-23)*[52](#page--1-23)*

#### [15 Bezpečnost a péče](#page--1-0)*[53](#page--1-0)*

- [15.1 Bezpečnost](#page--1-1)*[53](#page--1-1)*
- [15.2 Péče o obrazovku](#page--1-39)*[54](#page--1-39)*
- [15.3 Podmínky používání](#page--1-40)*[54](#page--1-40)*

#### [16 Autorská práva](#page--1-0)*[56](#page--1-0)*

- [16.1 Rozhraní HDMI](#page--1-1)*[56](#page--1-1)*
- [16.2 Dolby Audio](#page--1-41)*[56](#page--1-41)*
- [16.3 DTS 2.0 + výstup Digital Out™](#page--1-42)*[56](#page--1-42)*
- [16.4 Jiné ochranné známky](#page--1-29)*[56](#page--1-29)*

#### [17 Otev.zdroj.kód](#page--1-0)*[57](#page--1-0)*

[17.1 Software s otevřeným zdrojovým kódem](#page--1-1)*[57](#page--1-1)* [17.2 Licence open source](#page--1-43)

#### [Rejstřík](#page--1-0)*[60](#page--1-0)*

# <span id="page-2-0"></span>1 Získat podporu

#### <span id="page-2-1"></span>1.1

## Identifikujte a zaregistrujte svůj televizor

Identifikujte svůj televizor – číslo modelu a sériové číslo televizoru

Pravděpodobně budete požádáni o zadání čísla modelu výrobku a sériového čísla. Tato čísla naleznete na štítku na obalu nebo na zadní či spodní části televizoru.

#### Zaregistrujte svůj televizor

Zaregistrujte si svůj televizor a využijte celou řadu výhod zahrnujících plnou podporu (včetně stahování), privilegovaného přístupu k informacím o nových výrobcích, exkluzivních nabídek a slev, možnosti vyhrát ceny i účasti ve zvláštních průzkumech týkajících se nových výrobků na trhu.

Přejděte na webové stránky www.philips.com/welcome

## <span id="page-2-2"></span>1.2 Nápověda televizoru a uživatelská příručka

Stiskněte tlačítko **\*** Nastavení > Nápověda

V nabídce Nápověda si můžete snadno aktualizovat software, obnovit výchozí nastavení televizoru a přečíst si uživatelskou příručku.

<span id="page-2-4"></span>- Aktualizace softwaru: Zkontrolujte, zda nejsou dostupné aktualizace softwaru.

- Uživatelská příručka: Přečtěte si v uživatelské příručce informace o televizoru.

- Řešení potíží: Najděte řešení častých problémů.

- Tovární nastavení: Resetujte všechna nastavení na tovární nastavení.

- Přeinstalace televizoru: Opětovná instalace a kompletní obnovení televizoru.

<span id="page-2-3"></span>- Kontaktní údaje: Zobrazuje telefonní číslo nebo webovou adresu pro vaši zemi či oblast.

### $\overline{13}$ Online nápověda a uživatelská příručka

Chcete-li vyřešit jakýkoli problém související s televizorem Philips, můžete se obrátit na naši online podporu. Můžete si přitom vybrat svůj jazyk a zadat číslo modelu výrobku.

- Přejděte na webové stránky www.philips.com/support.

Na webových stránkách podpory naleznete telefonní číslo pro kontaktování podpory ve vaší zemi a také odpovědi na časté otázky (FAQ). V některých zemích můžete chatovat s našimi spolupracovníky a položit otázku přímo nebo prostřednictvím e-mailu. Nový software nebo příručku televizoru můžete stáhnout pro přečtení k počítači.

Pro více možností řešení potíží s televizorem a často kladené dotazy (FAQ)…

Přejděte

na [http://philips-tvconsumercare.kxondemand.com/](http://philips-tvconsumercare.kxondemand.com/portal/en/ModelSelect) [portal/en/ModelSelect](http://philips-tvconsumercare.kxondemand.com/portal/en/ModelSelect)

#### Nápověda k televizoru v tabletu, chytrém telefonu nebo počítači

Aby se vám delší pokyny nebo postupy prováděly lépe, můžete si Nápovědu stáhnout ve formátu PDF a číst ji v chytrém telefonu, v tabletu nebo na počítači. Z počítače si také můžete příslušnou stránku Nápovědy vytisknout. Chcete-li si stáhnout Nápovědu (uživatelskou příručku), přejděte na webové stránky [www.philips.com/support](http://www.philips.com/support)

### $\overline{14}$ Péče o zákazníky / Opravy

Podporu nebo informace ohledně opravy můžete získat na telefonní lince střediska péče o zákazníky ve vaší zemi. V případě potřeby se naši servisní technici postarají o opravu televizoru.

Telefonní číslo naleznete v tištěné dokumentaci dodané s televizorem.

Můžete se také podívat na naše webové stránky www.philips.com/support a vybrat požadovanou zemi.

Číslo modelu televizoru a sériové číslo

Pravděpodobně budete požádáni o zadání čísla modelu výrobku a sériového čísla. Tato čísla naleznete na štítku na obalu nebo na zadní či spodní části televizoru.

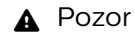

# **Obsah je uzamčen**

**Dokončete, prosím, proces objednávky.**

**Následně budete mít přístup k celému dokumentu.**

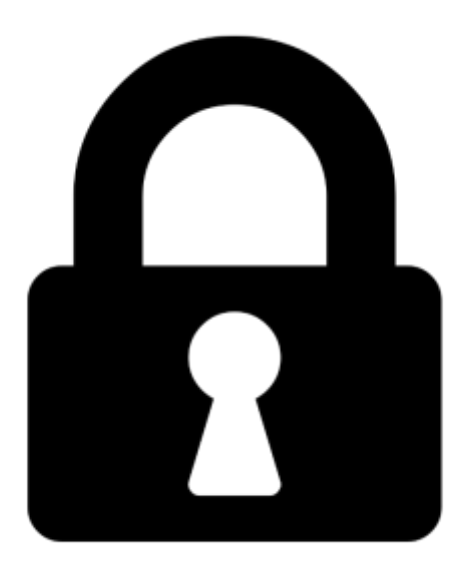

**Proč je dokument uzamčen? Nahněvat Vás rozhodně nechceme. Jsou k tomu dva hlavní důvody:**

1) Vytvořit a udržovat obsáhlou databázi návodů stojí nejen spoustu úsilí a času, ale i finanční prostředky. Dělali byste to Vy zadarmo? Ne\*. Zakoupením této služby obdržíte úplný návod a podpoříte provoz a rozvoj našich stránek. Třeba se Vám to bude ještě někdy hodit.

*\*) Možná zpočátku ano. Ale vězte, že dotovat to dlouhodobě nelze. A rozhodně na tom nezbohatneme.*

2) Pak jsou tady "roboti", kteří se přiživují na naší práci a "vysávají" výsledky našeho úsilí pro svůj prospěch. Tímto krokem se jim to snažíme překazit.

A pokud nemáte zájem, respektujeme to. Urgujte svého prodejce. A když neuspějete, rádi Vás uvidíme!